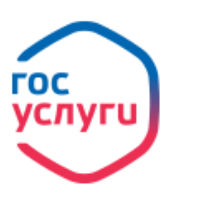

**Зарегистрируйтесь** на gosuslugi.ru и получайте госуслуги без очередей и сложностей

# Порядок регистрации на портале Госуслуг

Предоставление услуг в электронной форме в сфере образования с января 2017 года на территории Рязанской области осуществляется на Едином портале государственных и муниципальных услуг (далее – ЕПГУ) с использованием единой системы идентификации и аутентификации (далее – ЕСИА).

Для пользователей ЕПГУ на территории города Рязани и Рязанской области доступны следующие популярные услуги:

Предоставление информации [о текущей успеваемости, ведение](https://www.gosuslugi.ru/31336) 

[электронного дневника и электронного журнала успеваемости](https://www.gosuslugi.ru/31336)

- Зачисление [в образовательное учреждение](https://www.gosuslugi.ru/31398)
- [Запись в детский сад](https://www.gosuslugi.ru/10999)

Для получения полного доступа к электронным услугам необходимо зарегистрироваться на ЕПГУ:

### **Этап 1. Регистрация Упрощенной учетной записи**

Зайдите на ЕПГУ по адресу <https://www.gosuslugi.ru/>. Нажмите кнопку «Зарегистрироваться» на главной странице портала. Укажите в регистрационной форме фамилию, имя, мобильный телефон или e-mail. После клика на кнопку регистрации вы получите ссылку на страницу оформления пароля и код для подтверждения контактных данных.

### **Этап 2. Подтверждение личных данных – создание Стандартной учетной записи.**

Заполните профиль пользователя – укажите СНИЛС и данные документа, удостоверяющего личность (паспорт гражданина РФ, для иностранных граждан – документ иностранного государства). Данные проходят проверку в ФМС РФ и Пенсионном фонде РФ. На ваш электронный адрес будет направлено уведомление о результатах проверки.

## **Этап 3. Подтверждение личности – создание Подтвержденной учетной записи.**

Для оформления Подтвержденной учетной записи с полным доступом ко всем электронным государственным услугам нужно пройти подтверждение личности одним из способов:

- обратиться в Центр обслуживания;
- получить код подтверждения личности по почте;
- воспользоваться Усиленной квалифицированной электронной подписью или Универсальной электронной картой (УЭК).

Также возможна регистрация пользователя в Центре обслуживания – в этом случае будет сразу создана Подтвержденная учетная запись. При обращении в Центр обслуживания необходимо представить следующие документы:

- паспорт гражданина Российской Федерации;
- СНИЛС (если у гражданина нет СНИЛС, его также можно получить в МФЦ или в УПФР в городе Рязани).

### **Центры обслуживания (создание учетной записи, подтверждение, восстановление) пользователей ЕПГУ на территории города Рязани:**

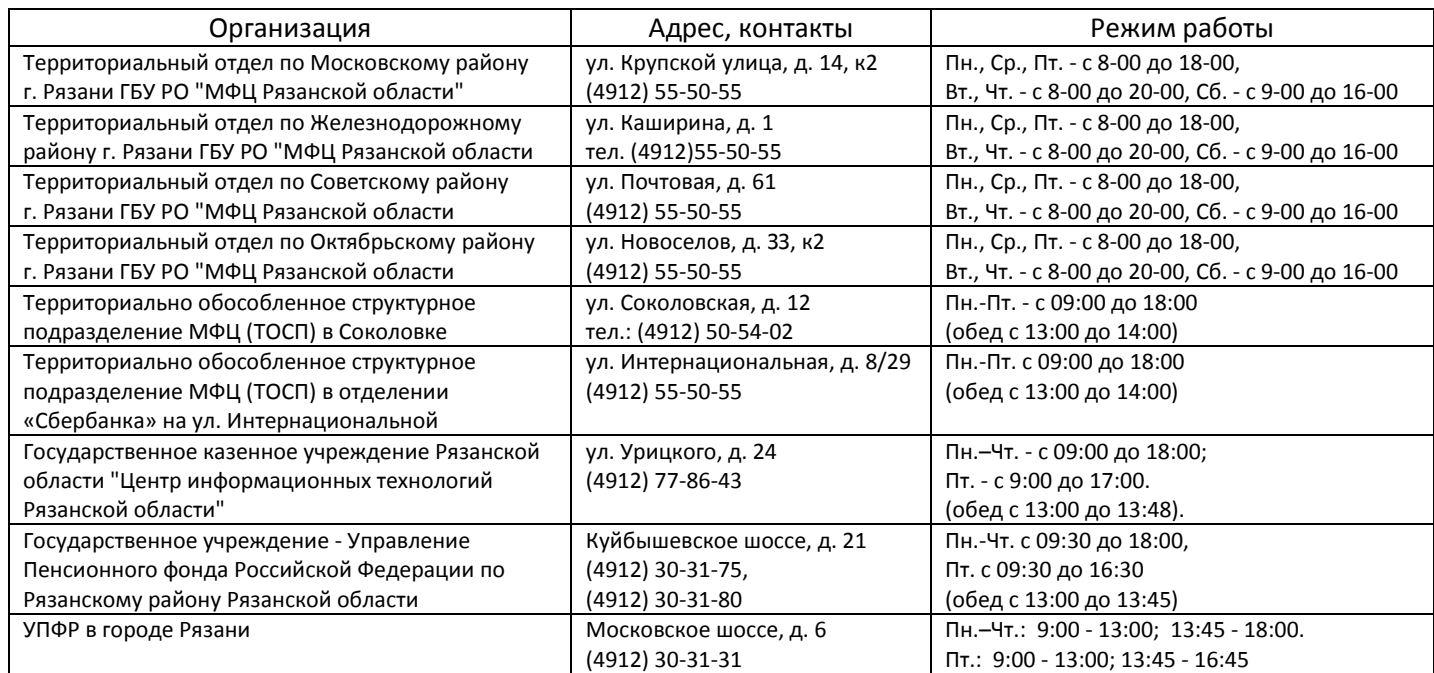